**Accounting** 

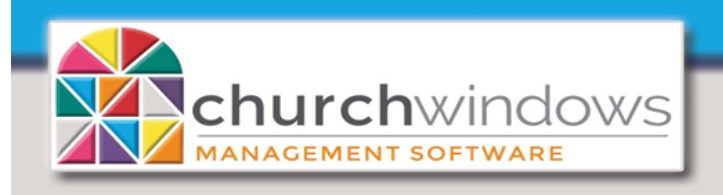

Report showing Bills/Payments for a specific month (Rev. 5/20)

*EXAMPLE: Customer wants to produce a report showing the bills and payments grouped together by account for a specific month or period.*

Go to Accounting>Transactions>Browse

• The Browse screen allows you to drag columns to the gray area above the column headings in the order in which transactions are to be sorted.

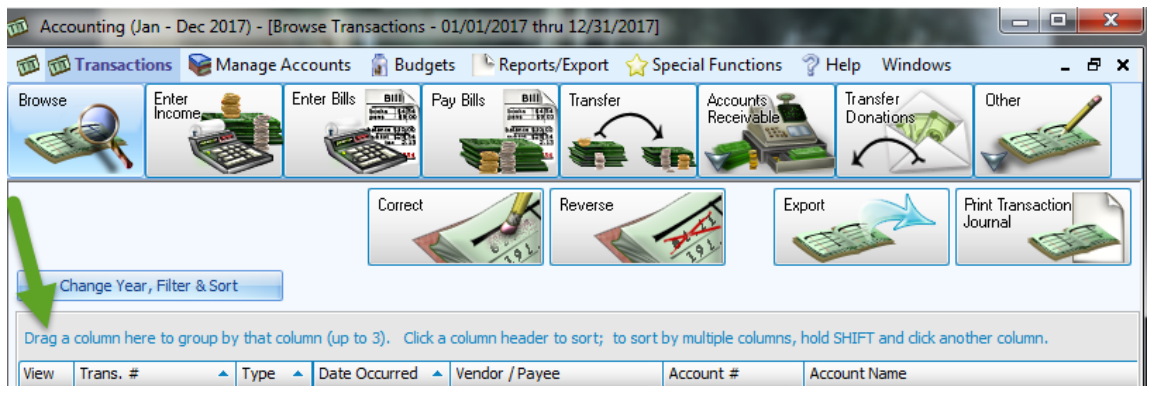

• Click on the column heading *Account Name*, drag to the section on the screen that reads *Drag a column here to group by that column...* 

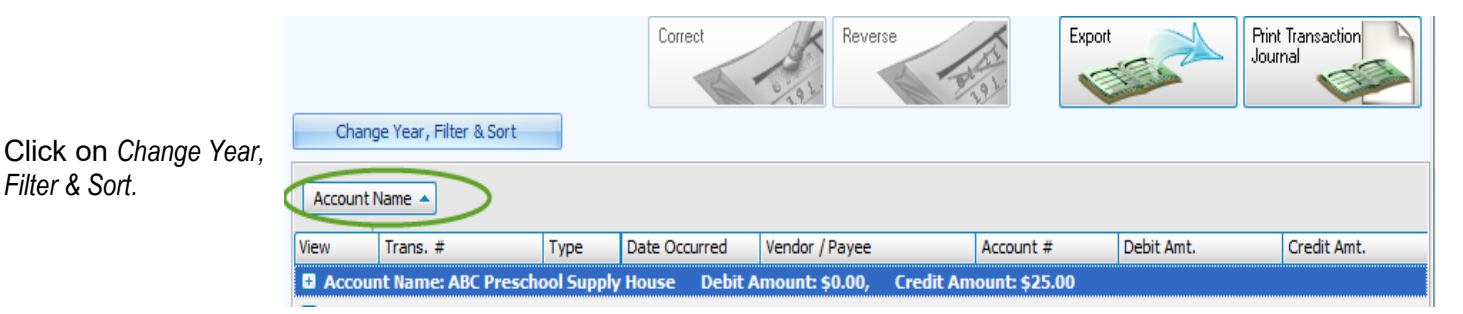

*On the Filter tab*

- **Enter the date range in the** *Occurred* fields
- **In Transaction Types click Clear** and then click only *BILL* and *PYMT*
- Check the *'Show other deta in transaction'* box.

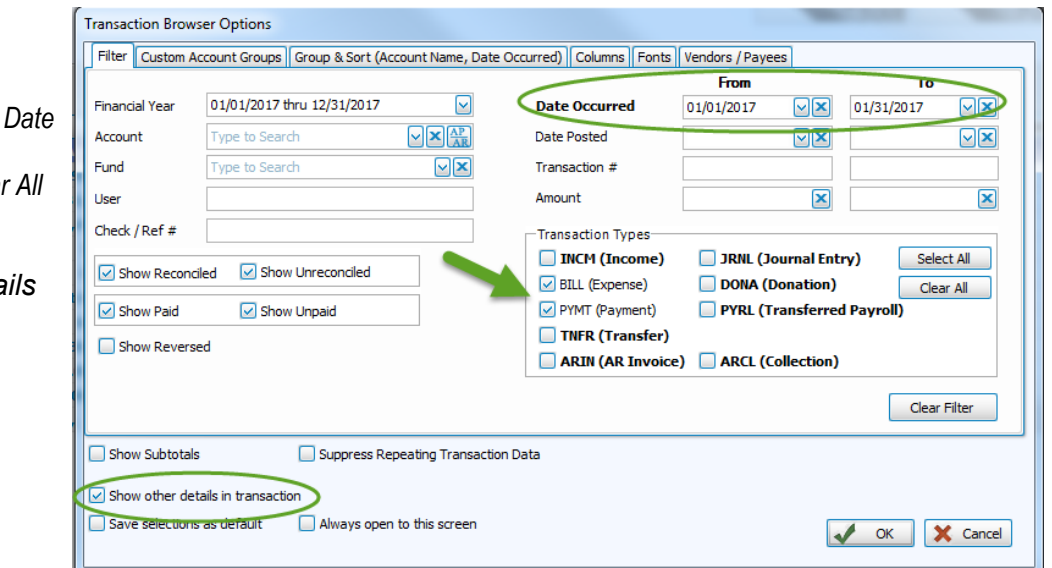

Page 2

churchwindows Report showing Bills/Payments for a specific month (Rev. 5/20)

## *On the Group & Sort tab*

- *Sort Field 1* choose *Account Name*
- Check the *'Group by Field 1'* box
- Check the '*Show separator line on report'*.

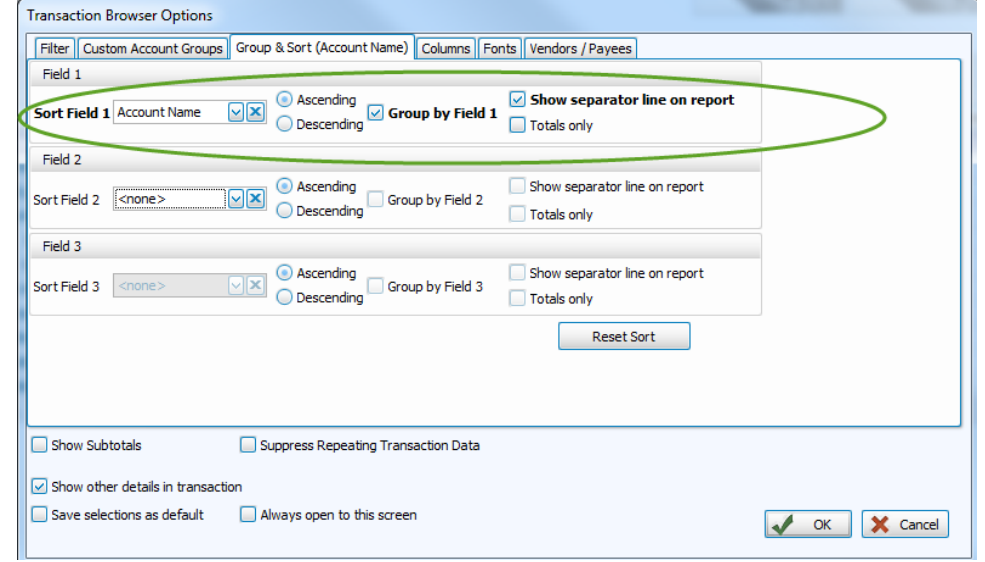

*On the Columns tab*

- Select any additional columns you would like shown on the report by moving the columns from the *Available Columns* on the left to the *Visible Columns (will appear*) on the right.
- Click *OK* to Close.

Click the *Print Transaction Journal* button for the *Preview.*

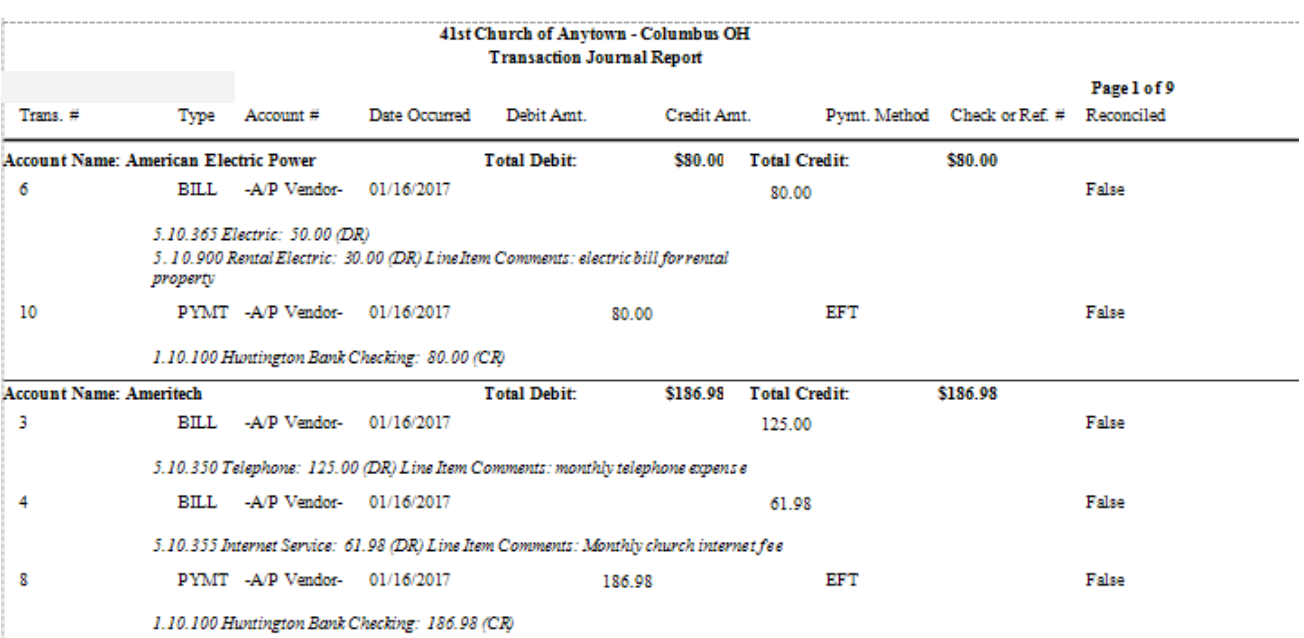